*Intel Atom Base teaching pendant optimized for industrial robots.*

# **DTP7H-P User's API Guide manual**

# **(R1) Version**

# **DAINCUBE Corp.**

Intel Atom Base Windows System

**FORM 170703F – 2017.07.03**

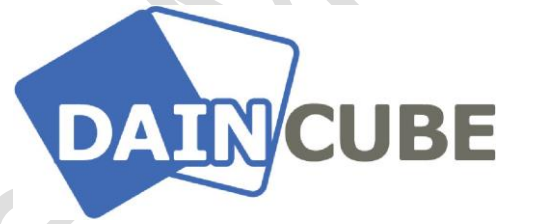

#### **DTP7H-P User's API Guide manual Form 170703F-170703— July, 2017**

DAINCUBE Corp. Web: [www.daincube.com](http://www.daincube.com/) E-mail: sales@daincube.com Tel: 82-32-329-9783~4 Fax: 82-32-329-9785

#401-701, Bucheon TechnoPark 4-Danji, 655 Pyeongcheon-ro, Wonmi-gu, Bucheon-Si, Gyeonggi-Do, Republic of Korea

Copyright © 2005–2018 Daincube All rights reserved. Printed in the Republic of Korea

# **Preface**

#### **Copyright notice**

Copyright © 2005–2018 Daincube. All rights reserved.

Copying of this document, and giving it to others and the use or communication of the Contents thereof, is forbidden without express authority. Offenders are liable to the payment of damages. All rights are reserved in the event of the grant of a patent or the registration of a utility model or design.

#### **Important information**

This documentation is intended for qualified audience only. The product described herein is not an end user product. It was developed and manufactured for further processing by trained personnel.

#### **Disclaimer**

Although this document has been generated with the utmost care no warranty or liability for correctness or suitability for any particular purpose is implied. The information in this document is provided "as is" and is subject to change without notice.

#### **Trademarks**

All used product names, logos or trademarks are property of their respective owners.

#### **Product support**

DAINCUBE Corp. Web: www.daincube.com E - MAIL: sales@daincube.com

## **Safety precautions**

Be sure to observe all of the following safety precautions.

Strict observance of these warning and caution indications are a MUST for preventing accidents, which could result in bodily injury and substantial property damage. Make sure you fully understand all definitions of these terms and related symbols given below, before you proceed to the manual.

# Symbols

The following symbols may be used in this specification:

# ⚠ **Warning**

Warnings indicate conditions that, if not observed, can cause personal injury.

# ⚠ **Caution**

Cautions warn the user about how to prevent damage to hardware or loss of data.

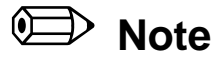

Notes call attention to important information that should be observed.

# **Revision history**

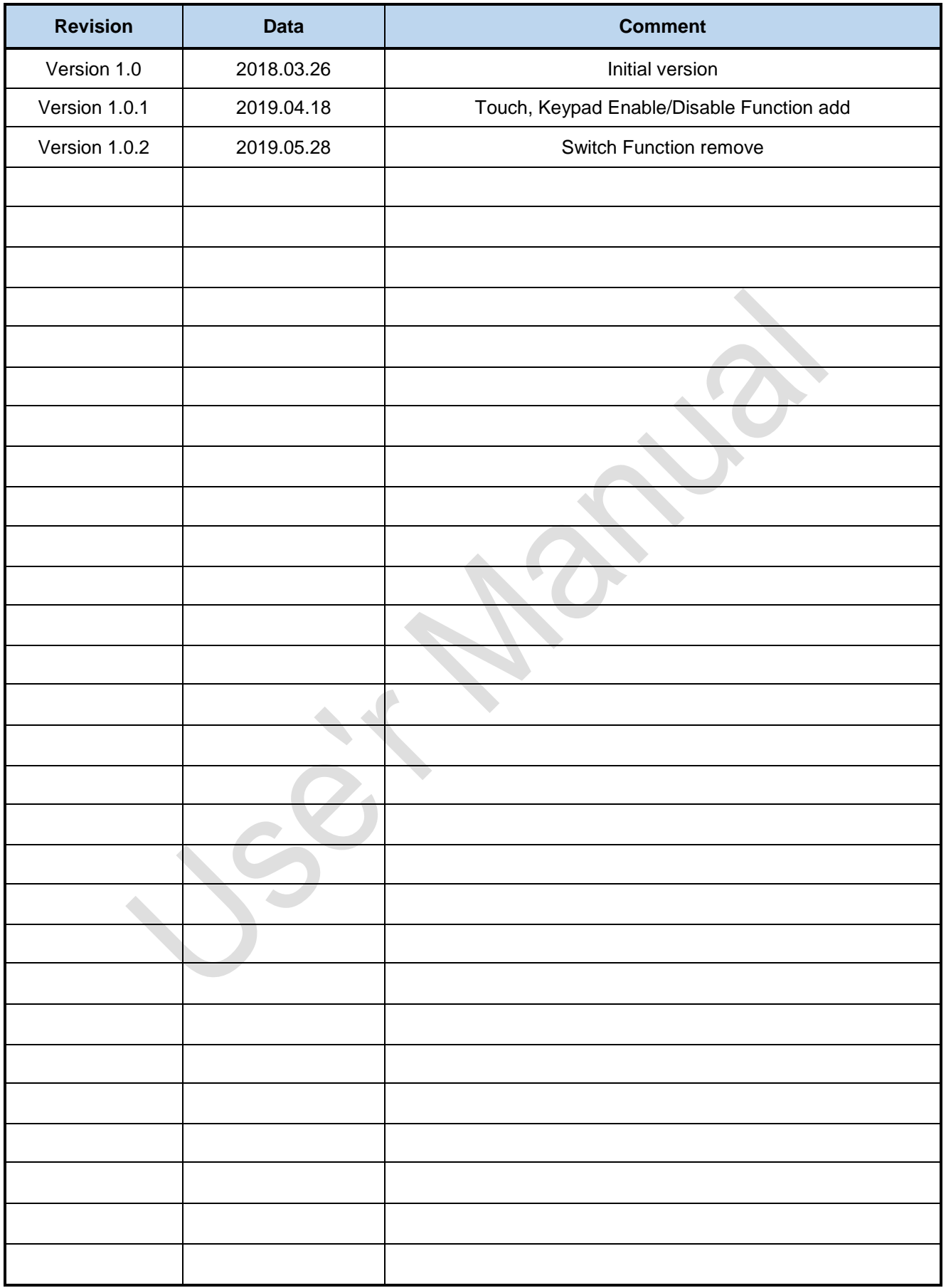

# **Contents**

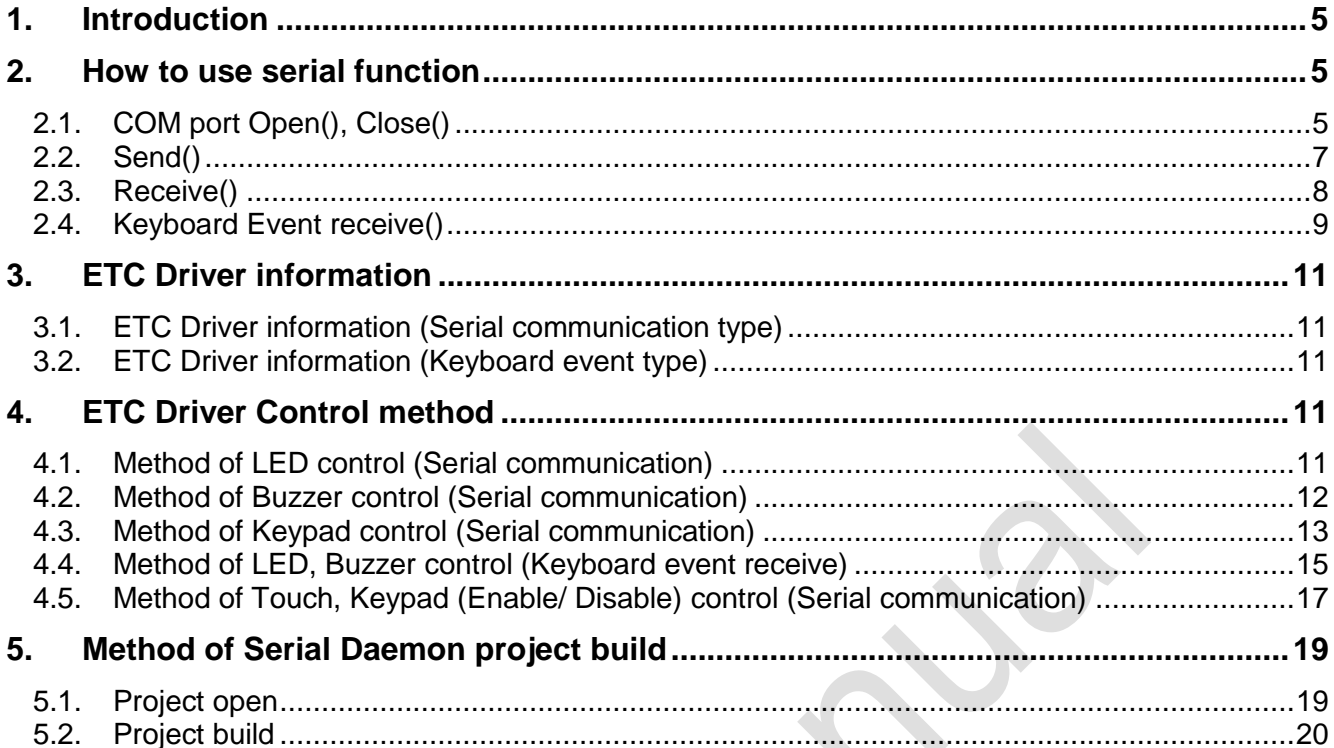

# <span id="page-4-0"></span>**1. Introduction**

This document describes the DTP7H-D Key,LED and Buzzer to help users develop applications more easily. LED and Buzzer are controlled by serial communication or controlled by keyboard event. Daincube provides all device drivers and examples for application developers.

# <span id="page-4-1"></span>**2. How to use serial function**

### <span id="page-4-2"></span>**2.1.COM port Open(), Close()**

Open and close the serial communication port to enable DTP7H-D Key,LED, Buzzer and switch operation.

```
m_comm= new CMycomm(_T("\\\\.\\")+m_str_comport,m_str_baudrate,_T("None"),_T("8 Bit"),_T("1 
Bit"));
if( m_{\text{comm}}>>Create(GetSafeHwnd()) != 0 ) {
    comport state=true;
} else {
  AfxMessageBox(_T("COM PORT OPEN ERROR!"));
}
```
#### 1.Parameter

Port

Serial port names to be used as a Serial Daemon.

Baudrate

The baudrate of the serial port.

Parity

The parity of the serial port.

Databit

The databit of the serial port.

Stopb<sub>it</sub>

The stopbit of the serial port.

#### 2. Return value

If serial port open success, it returns handle. If it can't open, it returns 0.

#### 3. Remark

DTP7H-D additional functions are controlled via serial. Through this manual, you can easily understand Daincube's sample application.

#### 4. Requirements

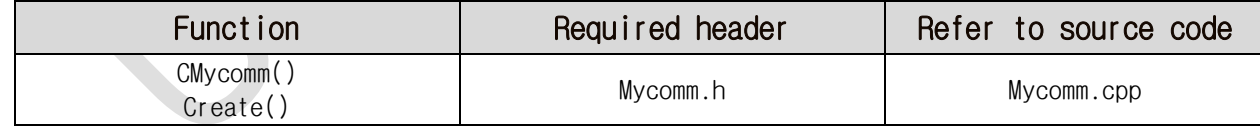

```
void CserialDlg::OnBnClickedBtConnect()
{
    if(comport_state) { // Close COM port
    if(m_{comm}) {
      m_comm->Close();
      m_{\text{comm}} = NULL;comport_state=false;
  } else { // Initial COM port
    m_comm= new CMycomm(_T("\\\\.\\")+m_str_comport,m_str_baudrate,_T("None"),_T("8 
Bit"), T("1 Bit");
    if( m_comm->Create(GetSafeHwnd()) != 0 ) {
```

```
comport_state=true;
 } else {
   AfxMessageBox(_T("COM PORT OPEN ERROR!"));
  }
}
```
}

## <span id="page-6-0"></span>**2.2.Send()**

Send the serial packet for control to LED, Buzzer of DTP7H-D.

BOOL CMycomm::Send(char \*outbuf, DWORD \*len);

#### 1.Parameter

outbuf

The buffer of serial packet to send.

len

The buffer length of serial packet to send.

#### 2. Return value

If serial transmit success, it returns 1. If it can't fail, it returns 0.

#### 3. Remark

LED or Buzzer is controlled by transmit the serial packet.

#### 4. Requirements

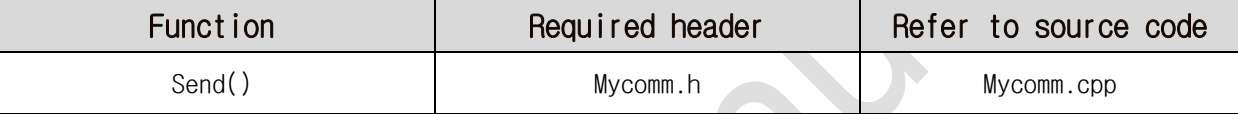

```
void CserialDlg::OnBnClickedBtLed1()
{
  // TODO: Add your control notification handler code here
 char buf printf[10] = {0, } ;
 unsigned int crc_buf;
 DWORD dwBytes = 0;
 buf_printf[0] = STX; \angle // STXbuf_printf[1] = MOD\_SET; \qquad \qquad \qquad \qquad \qquad \qquad \qquad \qquad \qquad \qquad MD (get : 0x10, set : 0x11)buf_printf[2] = SEL_LED; // SEL (LED : 0x3A)
 buf_printf[3] = LEFT_LED1; // Data1
  buf_printf[4] = LED_BLUE; // Data2 (off : 0x30, blue : 0x31, red : 0x32, all : 0x33)
  buf_printf[5] = DATA_RESERVED; \frac{1}{2} Data3 (Reserved : 0x20)
  crc_buf = crc16_append(buf_printf,6);
 buf_printf[6] = (char)(crc_buf>>8)&0xff;
 buf_printf[7] = (char)crc_buf&0xff;
 buf_printf[8] = ETX; // ETX
  buf_printf[9] = \Psi<sup>'</sup>;
  dwBytes = strlen(buf printf);
  m_comm->Send(buf_printf, &dwBytes);
}
```
### <span id="page-7-0"></span>**2.3.Receive()**

Receive the serial packet for control to Key, Switch of DTP7H-D.

int CMycomm::Receive(LPSTR inbuf, int len);

#### 1.Parameter

inbuf

The buffer of serial packet to receive.

len

The buffer length of serial packet to receive.

#### 2. Return value

If serial receive success, it return 1. If it can't fail, it returns 0.

#### 3. Remark

Key is controlled by receive the serial packet.

#### 4. Requirements

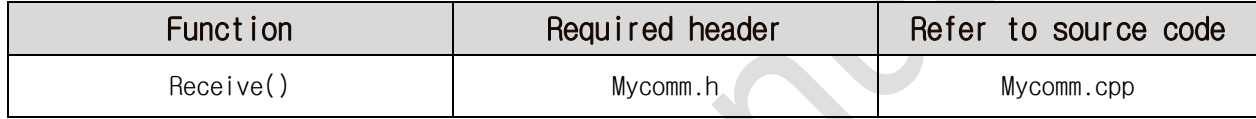

```
LRESULT CserialDlg::OnReceive(WPARAM length, LPARAM lpara)
{
  if(m_comm && comport_state) {
    while(length--)
    {
      m_comm->Receive(&g_Receive_Buffer[g_Head_Pointer],1);
      if(g_Head_Pointer >= BUFF_MAX-1)
        g_Head_Pointer = 0;
      else
        g_Head_Pointer++;
    }
  }
  return 0;
}
```
## <span id="page-8-0"></span>**2.4. Keyboard Event receive()**

Receive the keyboard event for control to LED, Buzzer of DTP7H-D.

void CserialDlg::OnRawInput(UINT nInputcode, HRAWINPUT hRawInput)

#### 1.Parameter

nInputcode

A variable that checks whether an application has occurred while typing keyboard. hRawInput

It is a structure that contains a device of Rawinput to process.

#### 2. Return value

None.

#### 3. Remark

Receives the generated keyboard event and controls LED or Buzzer.

#### 4. Requirements

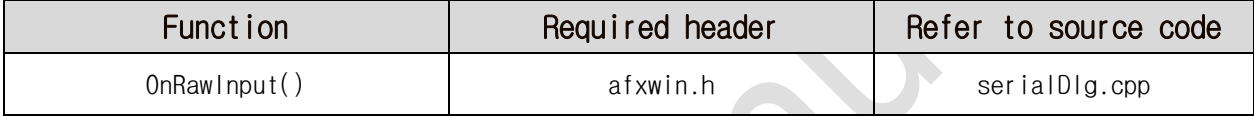

```
void CserialDlg::OnRawInput(UINT nInputcode, HRAWINPUT hRawInput)
{
 RAWINPUT input;
 char sel=0, data=0;
 memset(&input,0,sizeof(input));
 UINT sizeff=sizeof(RAWINPUT);
 GetRawInputData(hRawInput,RID_INPUT,&input,&sizeff,sizeof(RAWINPUTHEADER));
 if(input.header.dwType==RIM_TYPEKEYBOARD) {
    if(input.data.keyboard.Flags == 0) { \frac{1}{2} // Keyboard Down
      if ( (input.data.keyboard.VKey == 0xC1) ||
        (input.data.keyboard.VKey == 0xC4) ||
        (input.data.keyboard.WKey == 0xC7)( input.data.keyboard.VKey == 0xCA) | |(input.data.keyboard.VKey == 0xCD) ||
        (input.data.keyboard.VKey == 0xD0) ( // blue LED
       data = 0x1;} 
            …… omission
     else if (input.data.keyboard.VKey == 0xD3) {
       BUZ_Set(BUZZ_ON);
        return;
      }
    \} else if (input.data.keyboard.Flags == 1) { // Keyboard Up
     data = 0;
      if (input.data.keyboard.VKey == 0xD3) {
       BUZ_Set(BUZZ_OFF);
        return;
      }
    }
```

```
// Virtual keycode 0xC1 ~ 0xD7 : Reserved
   switch(input.data.keyboard.VKey) {
     case 0xC1: // blue
     case 0xC2: // red<br>case 0xC3: // all
     case 0xC3:
        sel = LEFT_LED1;
       break;
                …… omission
     default:
        sel = -1;
        data = -1;
       break;
   }
   if( (sel>=0) && (data>=0) ) {
     LED_Set(sel, data);
    }
 }
 CDialog::OnRawInput(nInputcode, hRawInput);
}
```
# <span id="page-10-0"></span>**3. ETC Driver information 3.1.ETC Driver information (Serial communication type)**

<span id="page-10-1"></span>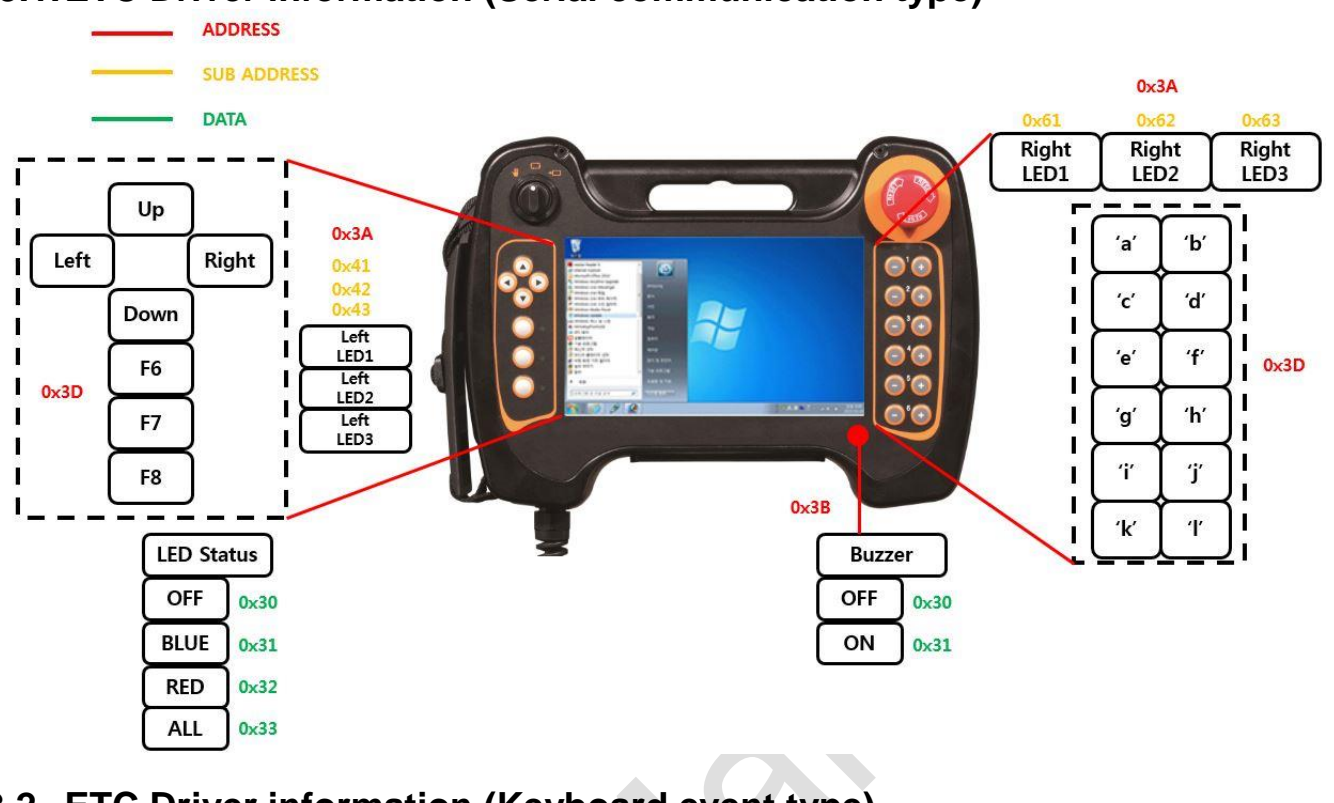

# <span id="page-10-2"></span>**3.2. ETC Driver information (Keyboard event type)**

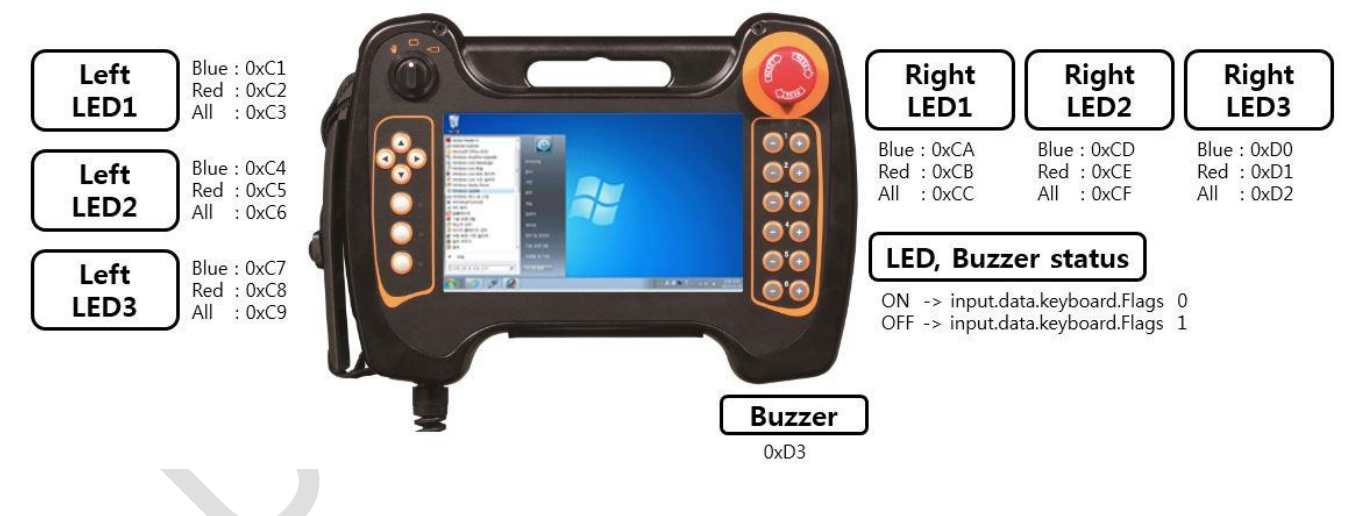

# <span id="page-10-4"></span><span id="page-10-3"></span>**4. ETC Driver Control method 4.1.Method of LED control (Serial communication)**

Control the LED of DTP7H-D by serial communication using Serial Daemon application provided by Daincube.

- Serial COM Port Open
- Create Packet Buffer
- Create CRC and save Packet Buffer
- Transmit Serial Packet

- Serial COM Port Close

By sending serial packet as below, LED of DTP7H-D can be controlled.

| <b>STX</b>                                                                                | <b>MOD</b> | <b>SEL</b>                          | DATA1 | DATA <sub>2</sub> | DATA3 | CRC_H | CRC_L | <b>ETX</b> |
|-------------------------------------------------------------------------------------------|------------|-------------------------------------|-------|-------------------|-------|-------|-------|------------|
| 0x02                                                                                      | 0x11       | 0x3A                                | 0x41  | 0x33              | 0x20  | 0xXX  | 0xXX  | 0x03       |
| 1BYTE                                                                                     | 1BYTE      | 1BYTE                               | 1BYTE | 1BYTE             | 1BYTE | 1BYTE | 1BYTE | 1BYTE      |
| $MOD : 0x10 = MOD_GET, 0x11 = MOD_SET$<br>$SEL : 0x3A = SELLED$                           |            |                                     |       |                   |       |       |       |            |
| $DATA : 0x41 = LEFT\_LED1, 0x42 = LEFT\_LED2, 0x43 = LEFT\_LED3,$                         |            |                                     |       |                   |       |       |       |            |
| $0x61$ = RIGHT_LED1, $0x62$ = RIGHT_LED2, $0x63$ = RIGHT_LED3                             |            |                                     |       |                   |       |       |       |            |
| $DATA2 : 0x30 = OFF, 0x31 = BLUE, 0x32 = RED, 0x33 = ALL$                                 |            |                                     |       |                   |       |       |       |            |
| $DATA3 : 0x20 = Reserve$                                                                  |            |                                     |       |                   |       |       |       |            |
| void CserialDlg:: OnBnClickedBtLed1()                                                     |            |                                     |       |                   |       |       |       |            |
| $\{$                                                                                      |            |                                     |       |                   |       |       |       |            |
| // TODO: Add your control notification handler code here                                  |            |                                     |       |                   |       |       |       |            |
| char buf_printf[10] = ${0, }$ ;                                                           |            |                                     |       |                   |       |       |       |            |
| unsigned int crc_buf;                                                                     |            |                                     |       |                   |       |       |       |            |
| DWORD dwBytes = $0$ ;                                                                     |            |                                     |       |                   |       |       |       |            |
| static char $i = 0$ ;                                                                     |            |                                     |       |                   |       |       |       |            |
|                                                                                           |            |                                     |       |                   |       |       |       |            |
| $buf\_print[0] = STX;$<br>$11$ STX                                                        |            |                                     |       |                   |       |       |       |            |
| buf_printf[1] = $MOD\_SET$ ; // $MOD (get : 0x10, set : 0x11)$                            |            |                                     |       |                   |       |       |       |            |
| $buf\_print[2] = SELLED;$<br>// SEL (LED : $0x3A$ )                                       |            |                                     |       |                   |       |       |       |            |
| $buf_pr\inf[3] = LEFT_LED1;$<br>// Data1<br>if ( $i == 3$ )                               |            |                                     |       |                   |       |       |       |            |
| // Data2 (off : 0x30, blue : 0x31, red : 0x32, all : 0x33)<br>$buf\_pr\inf[4] = LED_0FF;$ |            |                                     |       |                   |       |       |       |            |
| else                                                                                      |            |                                     |       |                   |       |       |       |            |
| buf_printf[4] = $LED\_BLE + i;$                                                           |            |                                     |       |                   |       |       |       |            |
| $buf\_pr\inf[5] = DATA\_RESERVED;$<br>// Data3 (Reserved: 0x20)                           |            |                                     |       |                   |       |       |       |            |
| $crc_buf = crc16_a$ append(buf_printf, 6);                                                |            |                                     |       |                   |       |       |       |            |
| buf_printf[6] = $(char)(cre_buf>>8)$ &0xff;                                               |            |                                     |       |                   |       |       |       |            |
| $buf_pr\in[f] = (char)\n    crc_buf&0xff;$                                                |            |                                     |       |                   |       |       |       |            |
| $buf\_print[8] = ETX;$<br>$11$ ETX                                                        |            |                                     |       |                   |       |       |       |            |
| buf_printf[9] = $\forall$ WO';                                                            |            |                                     |       |                   |       |       |       |            |
| $dwBytes = strlen(buf_printf);$                                                           |            |                                     |       |                   |       |       |       |            |
|                                                                                           |            | m_comm->Send(buf_printf, &dwBytes); |       |                   |       |       |       |            |
| $\}$<br><b>Contract Contract Contract</b>                                                 |            |                                     |       |                   |       |       |       |            |

#### See also

**m\_comm->Send** : **Reference "5.2 Send()"**

#### <span id="page-11-0"></span>**4.2.Method of Buzzer control (Serial communication)**

Control the buzzer of DTP7H-D by using Serial Daemon application provided by Daincube.

- Serial COM Port Open
- Create Packet Buffer
- Create CRC and save Packet Buffer
- Transmit Serial Packet
- Serial COM Port Close

By sending serial packet as below, Buzzer of DTP7H-D can be controlled.

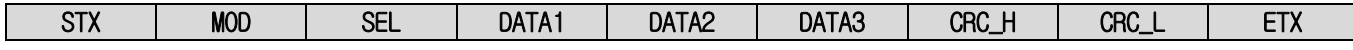

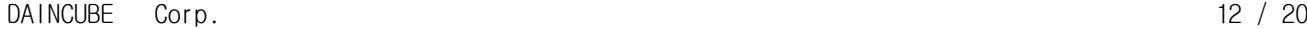

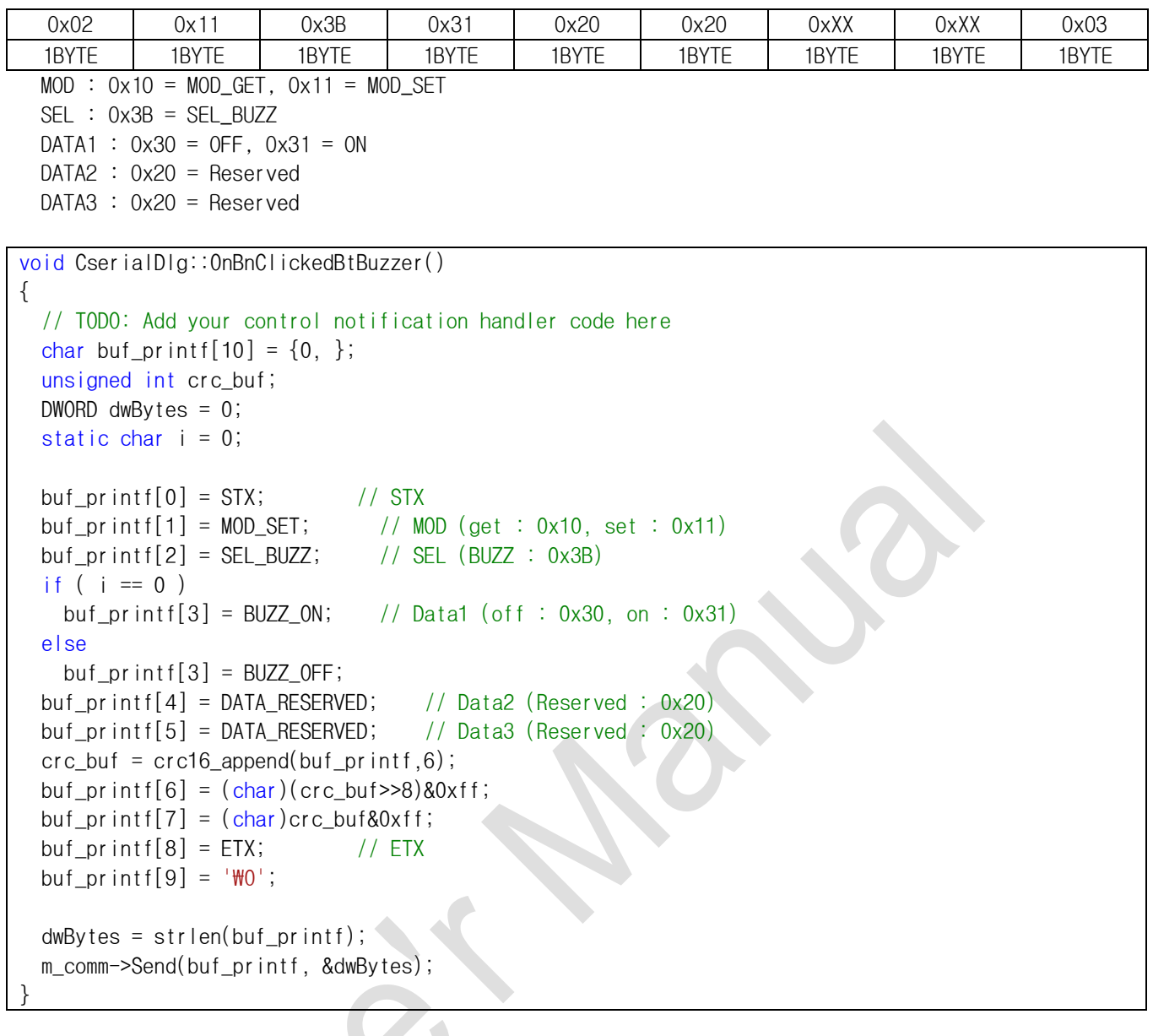

See also

**m\_comm->Send** : **Reference "5.2 Send()"**

## <span id="page-12-0"></span>**4.3.Method of Keypad control (Serial communication)**

Receive DTP7H-D keypad event using Serial Daemon Application provided by Daincube.

- Serial COM Port Open
- Create Packet Receive Buffer
- Receive Serial Packet
- Check to serial Packet and parsing Data
- Serial COM Port Close

By receiving serial packet as below, you can check DTP7H-D keypad and switch status.

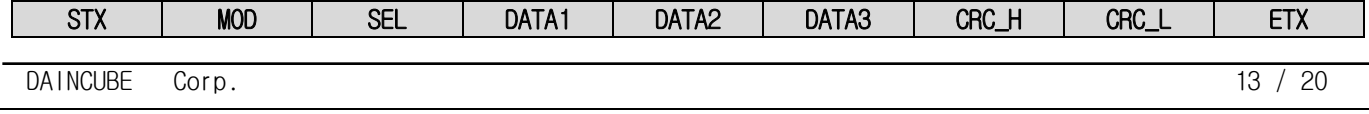

```
0x02 | 0x10 | 0x3C | 0x30 | 0x33 | 0x30 | 0xXX | 0xXX | 0x03
  1BYTE | 1BYTE | 1BYTE | 1BYTE | 1BYTE | 1BYTE | 1BYTE | 1BYTE | 1BYTE
  MOD : 0 \times 10 = MOD_GETSEL : 0x3D = SEL KEYPADDATA: 0x30 = KEYPAD UP, 0x31 = KEYPAD DOWNDATA: KEY_A = 30, KEY_B = 48, KEY_C = 46, KEY_D = 32, KEY_E = 18, KEY_F = 33, KEY_G = 34, KEY_H = 35, KEY_I = 23, KEY_J = 36, KEY_K = 37, KEY_L = 38, KEY_DOWN = 108, KEY_UP = 103,
          KEY_RIGHT = 106, KEY_LEFT = 105, KEY_F6 = 64, KEY_F7 = 65, KEY_F8 = 66, KEY_F9 = 67
 DATA3 : 0x20 = DATA RESERVED
UINT CserialDlg::OperThread(LPVOID aParam)
{
 CserialDlg *dIg = (CserialDlg*)aParam;unsigned int crc_buf;
 DWORD keyevent_buf;
 while(dlg->g_Is_Thread_Run)
  {
   …… omission 
    if ( ((dlg->g_Packet_Buffer[0] != STX) || (dlg->g_Packet_Buffer[8] != ETX)) ){ //STX, ETX 
Check
     continue;
   }
    if(dlg->g_Packet_Buffer[1] != MOD_GET){ //MOD Check
     continue;
    }
    if ( dlg->g_Packet_Buffer[2] != SEL_KEYPAD ){ \setminus // SEL (KEY : 0x3D)
    …… omission 
     continue;
    }
   crc_buf = dlg->crc16_append(dlg->g_Packet_Buffer,6);
    if((dlg->g_Packet_Buffer[6]!=(char)((crc_buf>>8)&0xff)) || (dlg-
>g_Packet_Buffer[7]!=(char)(crc_buf&0xff))){ //CRC Check
     continue;
    }
    if ( dlg->g Packet Buffer[3] == KEYPAD DOWN ) { // Key DOWN
     keyevent\_buf = 0;} 
   else if ( dlg->g Packet Buffer[3] == KEYPAD UP ) { // Key UP
     keyevent_buf = KEYEVENTF_KEYUP;
    }
   switch ( dlg->g_Packet_Buffer[4] ) {
     case KEY_A : keybd_event(0x41,0,keyevent_buf,0); break;
     case KEY_B : keybd_event(0x42,0,keyevent_buf,0); break;
     case KEY_C : keybd_event(0x43,0,keyevent_buf,0); break;
     case KEY D: keybd event(0x44,0, keyevent buf,0); break;
      case KEY_E : keybd_event(0x45,0,keyevent_buf,0); break;
```
DAINCUBE Corp. 14 / 20

```
case KEY_F : keybd_event(0x46,0,keyevent_buf,0); break;
   case KEY_G : keybd_event(0x47,0,keyevent_buf,0); break;
   case KEY_H : keybd_event(0x48,0,keyevent_buf,0); break;
   case KEY_I : keybd_event(0x49,0,keyevent_buf,0); break;
   case KEY_J : keybd_event(0x4A,0,keyevent_buf,0); break;
   case KEY K: keybd event(0x4B,0, keyevent buf,0); break;
   case KEY_L : keybd_event(0x4C,0,keyevent_buf,0); break;
   case KEY_UP : keybd_event(0x26,0,keyevent_buf,0); break;
   case KEY DOWN: keybd event(0x28,0, keyevent buf,0); break;
   case KEY_LEFT: keybd_event(0x25,0,keyevent_buf,0); break;
   case KEY_RIGHT: keybd_event(0x27,0,keyevent_buf,0); break;
    case KEY_F6 : keybd_event(0x75,0,keyevent_buf,0); break;
   case KEY_F7 : keybd_event(0x76,0,keyevent_buf,0); break;
   case KEY_F8 : keybd_event(0x77,0,keyevent_buf,0); break;
   case KEY_F9 : keybd_event(0x78,0,keyevent_buf,0); break;
 }
}
return 0;
```
#### See also

}

**m\_comm->Receive** : **Reference "5.3 Receive()"**

### <span id="page-14-0"></span>**4.4.Method of LED, Buzzer control (Keyboard event receive)**

Control the DTP7H-D LED and Buzzer with keyboard events using Serial Daemon Application provided by Daincube.

You must implement a program that generates a keyboard event. This manual explains how the Serial Daemon Application works in relation to keyboard event reception.

- Serial COM Port Open
- Keyboard event operate to Virtual key mapping
- Receive Keyboard event
- Operate LED, Buzzer

DTP7H-D LED can be controlled by receiving keyboard event as bellow.

```
void CserialDlg::OnRawInput(UINT nInputcode, HRAWINPUT hRawInput)
{
 RAWINPUT input;
 char sel=0, data=0;
 memset(&input,0,sizeof(input));
 UINT sizeff=sizeof(RAWINPUT);
 GetRawInputData(hRawInput,RID_INPUT,&input,&sizeff,sizeof(RAWINPUTHEADER));
  if(input.header.dwType==RIM_TYPEKEYBOARD) {
    if(input.data.keyboard.Flags == 0) { \frac{1}{2} // Keyboard Down
      if ( (input.data.keyboard.VKey == 0xC1) ||
        ( input.data.keyboard.VKey == 0xC4) |
        ( input.data.keyboard.VKey == 0xC7) ||
        (input.data.keyboard.VKey == 0xCA) ||
        (input.data.keyboard.VKey == 0xCD) ||
        (input.data.keyboard.VKey == 0xD0) ( // blue LED
        data = 0x1;} 
            …… omission
      else if (input.data.keyboard.VKey == 0xD3) {
        BUZ_Set(BUZZ_ON);
        return;
      }
    } else if (input.data.keyboard.Flags == 1) { // Keyboard Up
      data = 0;if (input.data.keyboard.VKey == 0xD3) {
        BUZ_Set(BUZZ_OFF);
        return;
      }
    }
    // Virtual keycode 0xC1 ~ 0xD7 : Reserved
    switch(input.data.keyboard.VKey) {
      case 0xC1: // blue
      case 0xC2: // red
      case 0xC3: // all
        sel = LEFTLED1;
        break;
                 …… omission
      default:
        \left| \begin{array}{c} 2 - 1 \\ -1 \end{array} \right|data = -1;
        break;
    }
    if( (sel>=0) && (data>=0) ) {
      LED_Set(sel, data);
    }
  }
  CDialog::OnRawInput(nInputcode, hRawInput);
}
```
#### See also

**OnRawInput** : **Reference "5.4 Keyboard Event Receive()"**

DAINCUBE Corp. 16 / 20

## <span id="page-16-0"></span>**4.5.Method of Touch, Keypad (Enable/ Disable) control (Serial communication)**

Use the Serial Daemon program provided by Daincube to control Enable / Disable of DTP7H-D Touch and keypad..

- Serial COM Port Open
- Create Packet Buffer
- Create CRC and save Packet Buffer
- Transmit Serial Packet
- Serial COM Port Close

Enable / Disable of DTP10-D touch and keypad can be controlled by sending / receiving serial packet as below.

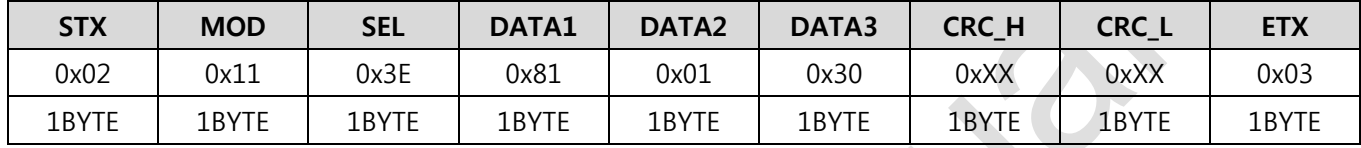

 $MOD : MOD\_SET = 0x11$ 

SEL : SEL\_KEYPAD = 0x3E

DATA1 : KEYPAD\_MODE = 0x82, TOUCH\_MODE = 0x81

 $DATA$  : MODE\_ENABLE = 0x01, MODE\_DISABLE = 0x02

DATA3 : DATA\_RESERVED = 0x20

```
void CserialDlg::OnBnClickedBtEnable()
{
  // TODO: Add your control notification handler code here
  char buf_printf[10] = \{0, \};
  unsigned int crc_buf;
  DWORD dwBytes = 0;
  if(((CButton*)GetDlgItem(IDC_CHECK1_Touch))->GetCheck())
  {
    buf printf[0] = STX; \frac{1}{2} // STX
    buf_printf[1] = MOD_SET; \frac{1}{10} MOD (get : 0x10, set : 0x11)
    buf\_print[2] = SEL\_TOUCH\_KEY; // SEL (TOUCH, KEY : 0x3E)
    buf_printf[3] = TOUCH_MODE;
    buf_printf[4] = MODE_ENABLE; // Data2 (Reserved : 0x20)
    buf_printf[5] = DATA_RESERVED; // Data3 (Reserved : 0x20)
    crc_buf = crc16_append(buf_printf,6);
    buf\_print[6] = (char)(crc_buf>8)80xff;buf\_print[7] = (char)crc\_buf@Oxff;buf\_print[8] = ETX; // ETXbuf printf[9] = \forall\theta.
    dwBytes = strlen(buf_printf);
    m_comm->Send(buf_printf, &dwBytes);
  }
  if(((CButton*)GetDlgItem(IDC_CHECK2_Keypad))->GetCheck())
  {
    buf printf[0] = STX; \frac{1}{2} // STX
    buf_printf[1] = MOD_SET; \frac{1}{10} // MOD (get : 0x10, set : 0x11)
    buf_printf[2] = SEL_TOUCH_KEY; // SEL (TOUCH,KEY : 0x3E)
    buf_printf[3] = KEYPAD_MODE;
    buf_printf[4] = MODE_ENABLE; // Data2 (Reserved : 0x20)
    buf_printf[5] = DATA_RESERVED; // Data3 (Reserved : 0x20)
    crc_buf = crc16_append(buf_print,6);buf\_print[6] = (char)(crc_buf>8)80xff;buf\_print[7] = (char)crc_buf&0xf;buf\_print[8] = ETX; // ETXbuf printf[9] = \forall\theta;
    dwBytes = strlen(buf_printf);
    m_comm->Send(buf_printf, &dwBytes);
  }
}
```
## <span id="page-18-0"></span>**5. Method of Serial Daemon project build 5.1.Project open**

<span id="page-18-1"></span>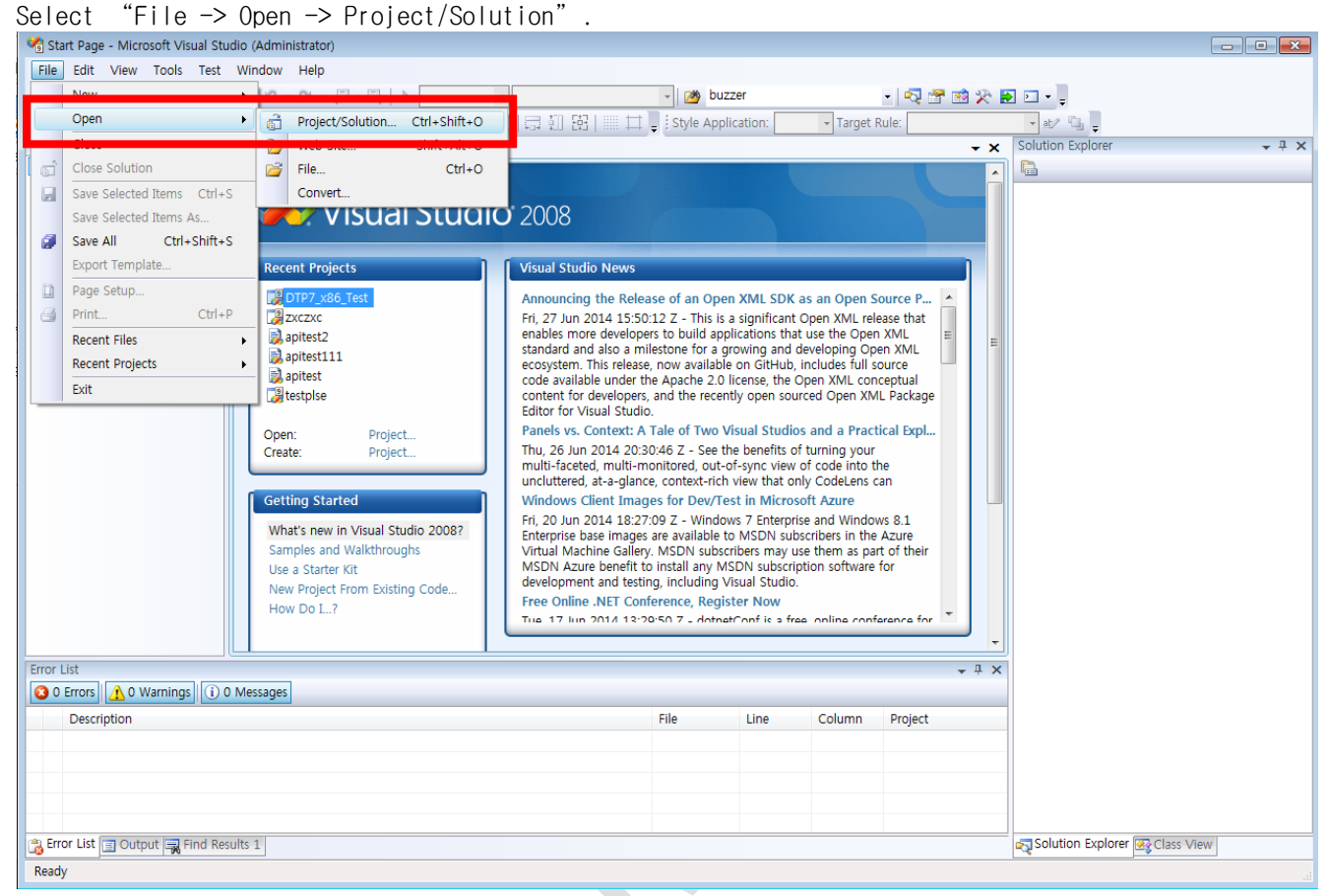

Choice "02\_DTP7H-P\_SW or 02\_DTP7H-D\_SW >> 03\_Example >> 01\_DTP7H-PD\_SerialDaemon >> serial.sln" solution file in SDK CD.

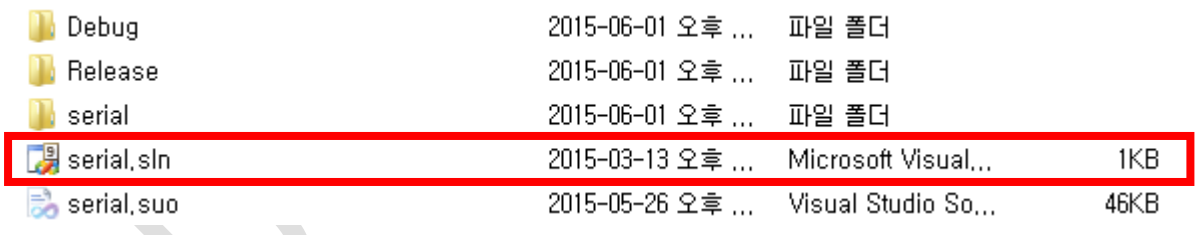

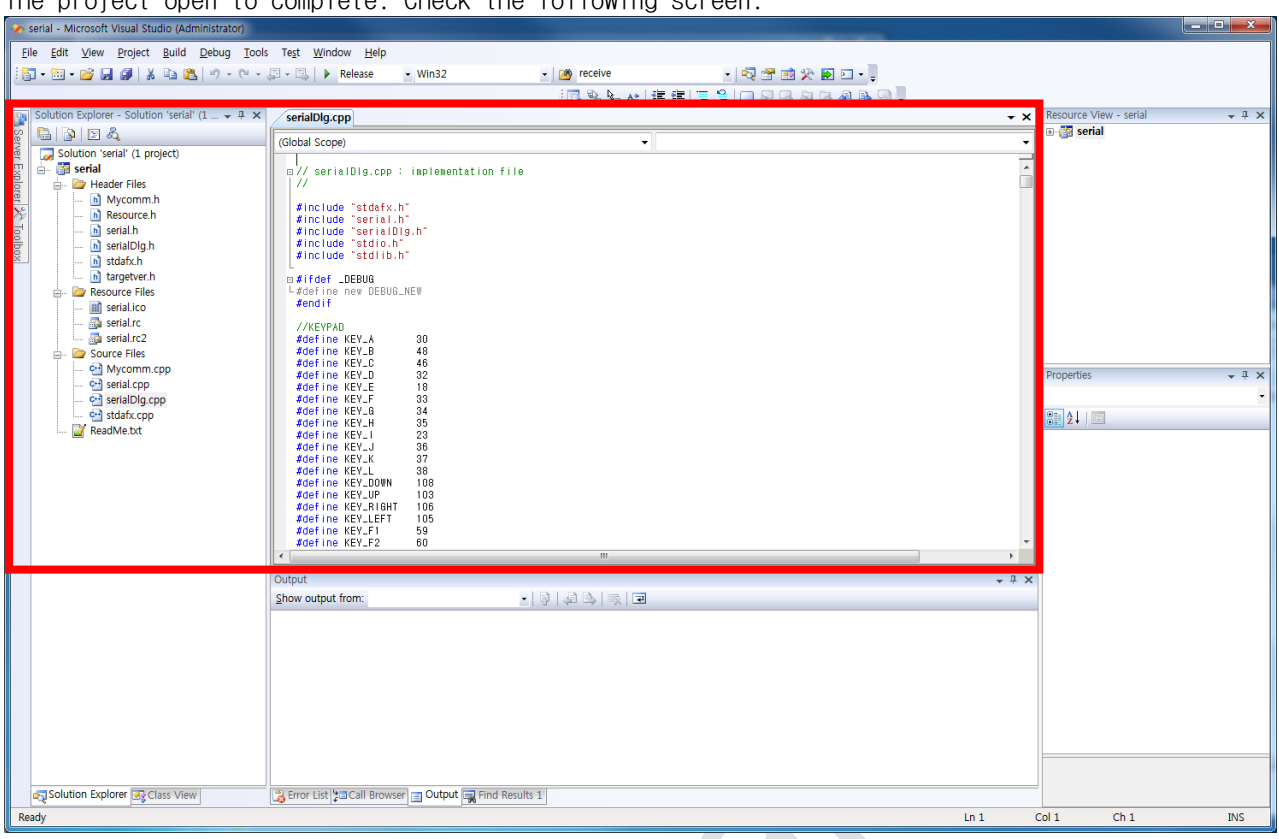

# <span id="page-19-0"></span>**5.2.Project build**

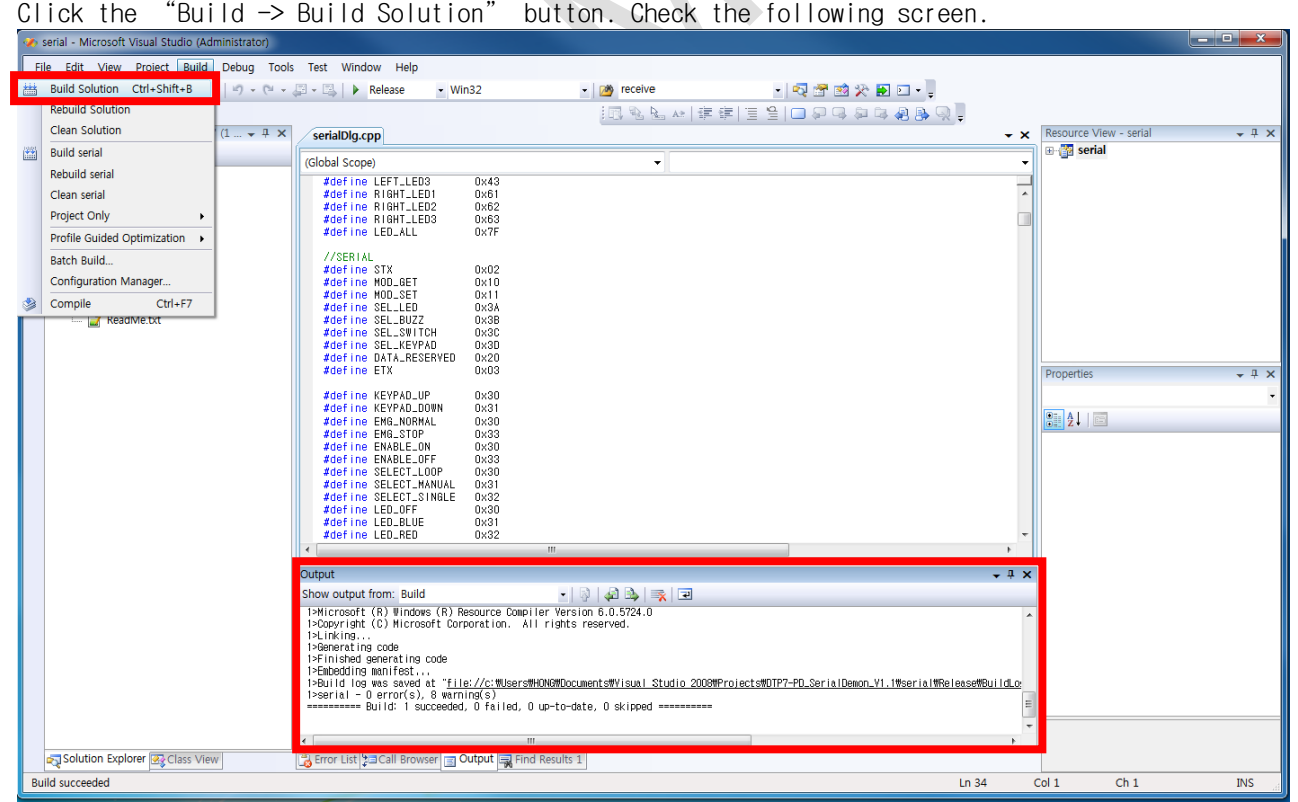

The project open to complete. Check the following screen.